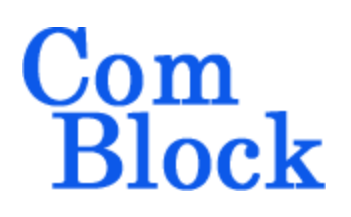

# **COM-1826 TDRSS SPREAD-SPECTRUM MODEM**

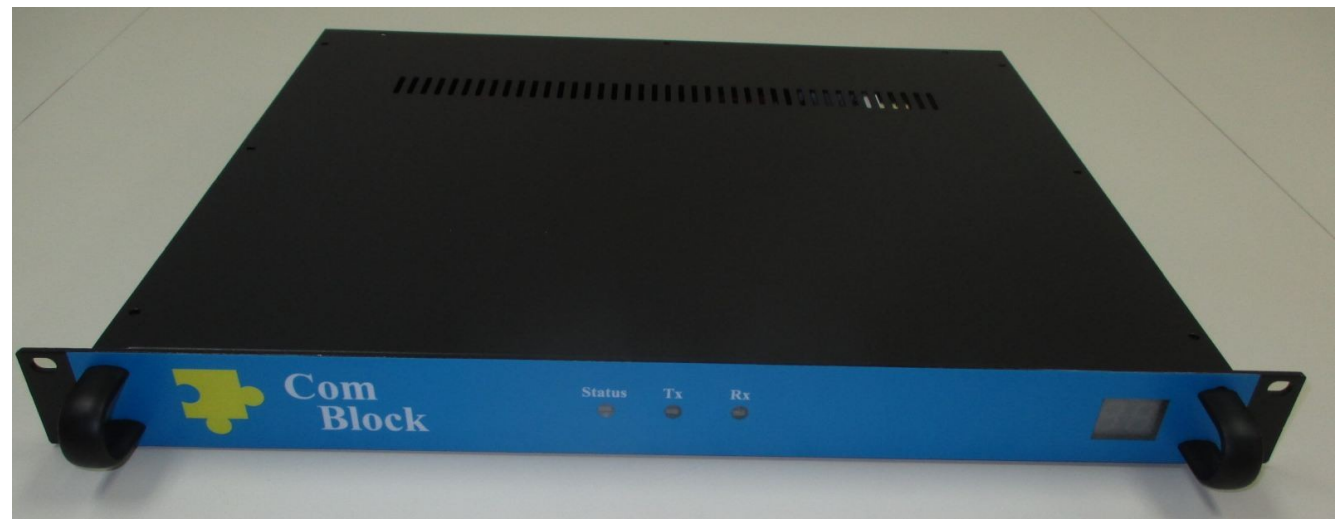

# *Key Features*

- TDRSS spread-spectrum modem comprising
	- o Demodulator with two input types: GbE LAN/SDDS-formatted input stream or RF input.
	- o Modulator with baseband or RF output.
- BPSK and SQPN spread-spectrum modulation
- Convolutional/Viterbi error correction:  $K=7$ Rate ½
- Programmable 1023- (forward command link) or 2047-chip (return mode 2 link) periodic I and Q Gold codes
- Programmable bit rates from 1 to 150 Kbits/s on each channel. Two independent bit synchronizers to acquire and track each channel bit stream.
- 120-bin parallel code search for fast code acquisition. False code lock prevention.
- Built-in Bit Error Rate measurement for PRBS-11 test sequences.
- Demodulation performances: within 1.5 dB from theory at threshold Eb/No of 2 dB.
- Demodulated bits encapsulated in UDP frames and sent out to the LAN. Support for IGMPv2 multicast addressing.
- Monitoring:
	- o Receiver lock, Carrier frequency error, SNR
- **ComScope** –enabled: key internal signals can be captured in real-time and displayed on host computer.
- 90VAC 264VAC power supply
- Options:
	- o 1-3 receivers per 1 RU chassis
	- o Modulator with RF output
	- o Demodulator RF input

For the latest data sheet, please refer to the **ComBlock** web site: [http://www.comblock.com/download/com1826.pdf](http://www.comblock.com/download/com1518.pdf). These specifications are subject to change without notice.

For an up-to-date list of **ComBlock** modules, please refer to [http://www.comblock.com/product\\_list.html](http://www.comblock.com/product_list.html) .

## *Block Diagram*

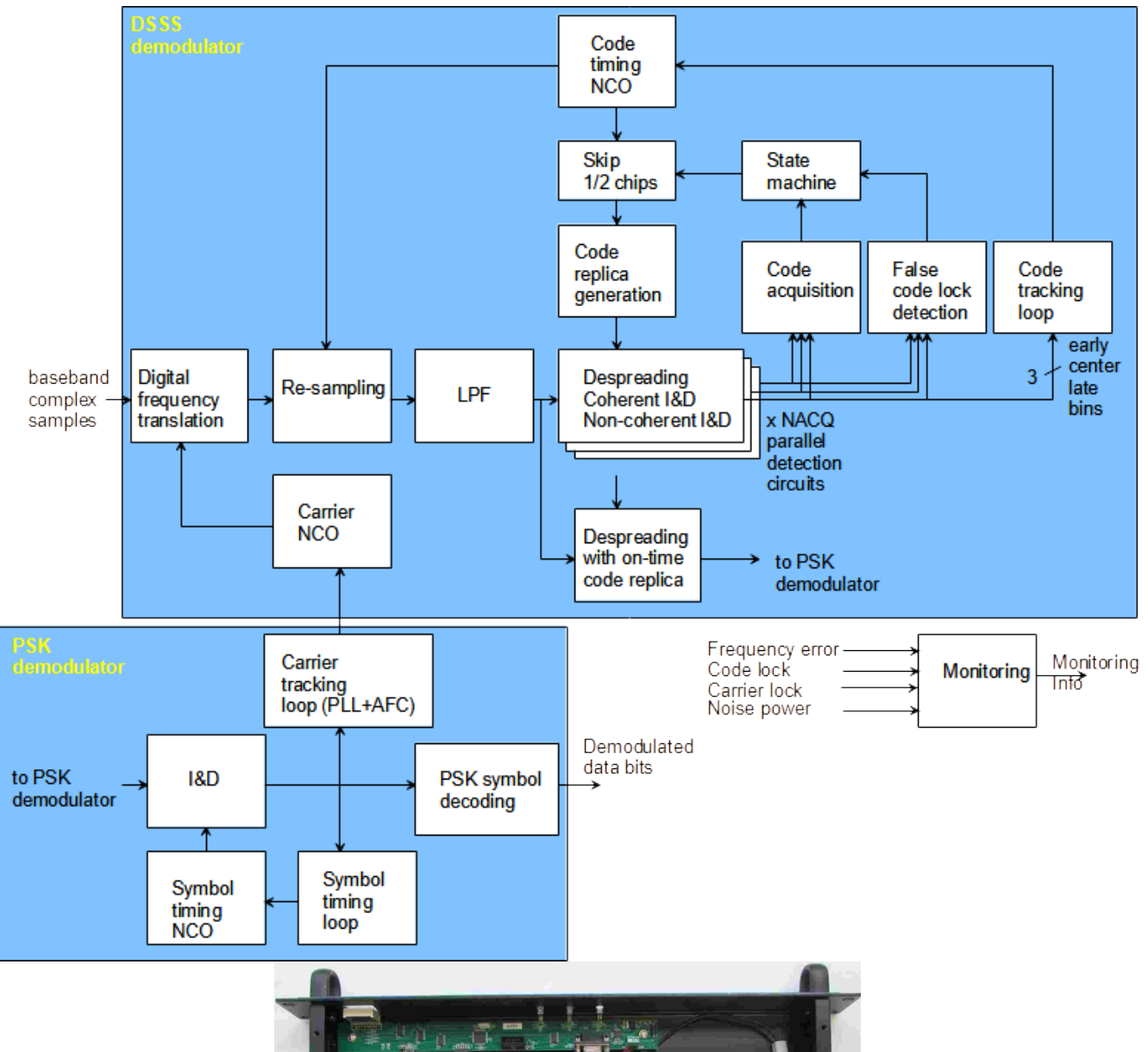

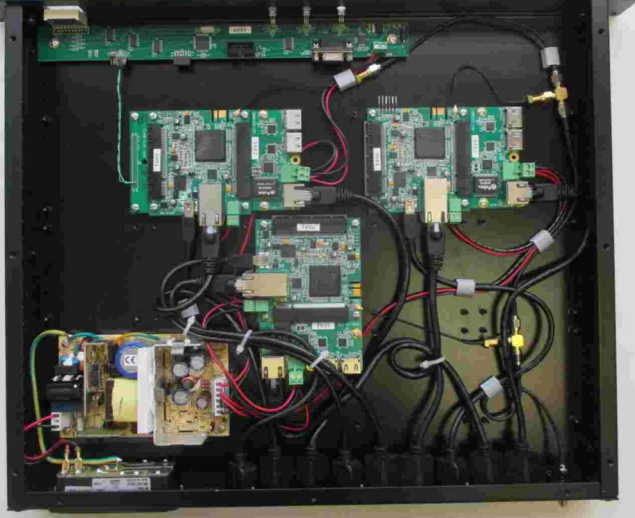

*3-channel receiver*

# *Configuration*

This ComBlock assembly comprising several ComBlock modules can be monitored and controlled centrally over a single connection with a host computer. Connection types include built-in types:

- USB
- TCP-IP/LAN

The module configuration is stored in non-volatile memory.

## **Configuration (Basic)**

The easiest way to configure the COM-1826 is to use the **ComBlock Control Center** software supplied with the module on CD. In the **ComBlock Control Center** window detect the ComBlock module(s) by clicking the <sup>*M*</sup> *Detect* button, next click to highlight the COM-1826 module to be configured, next click the *Settings* button to display the *Settings* window shown below.

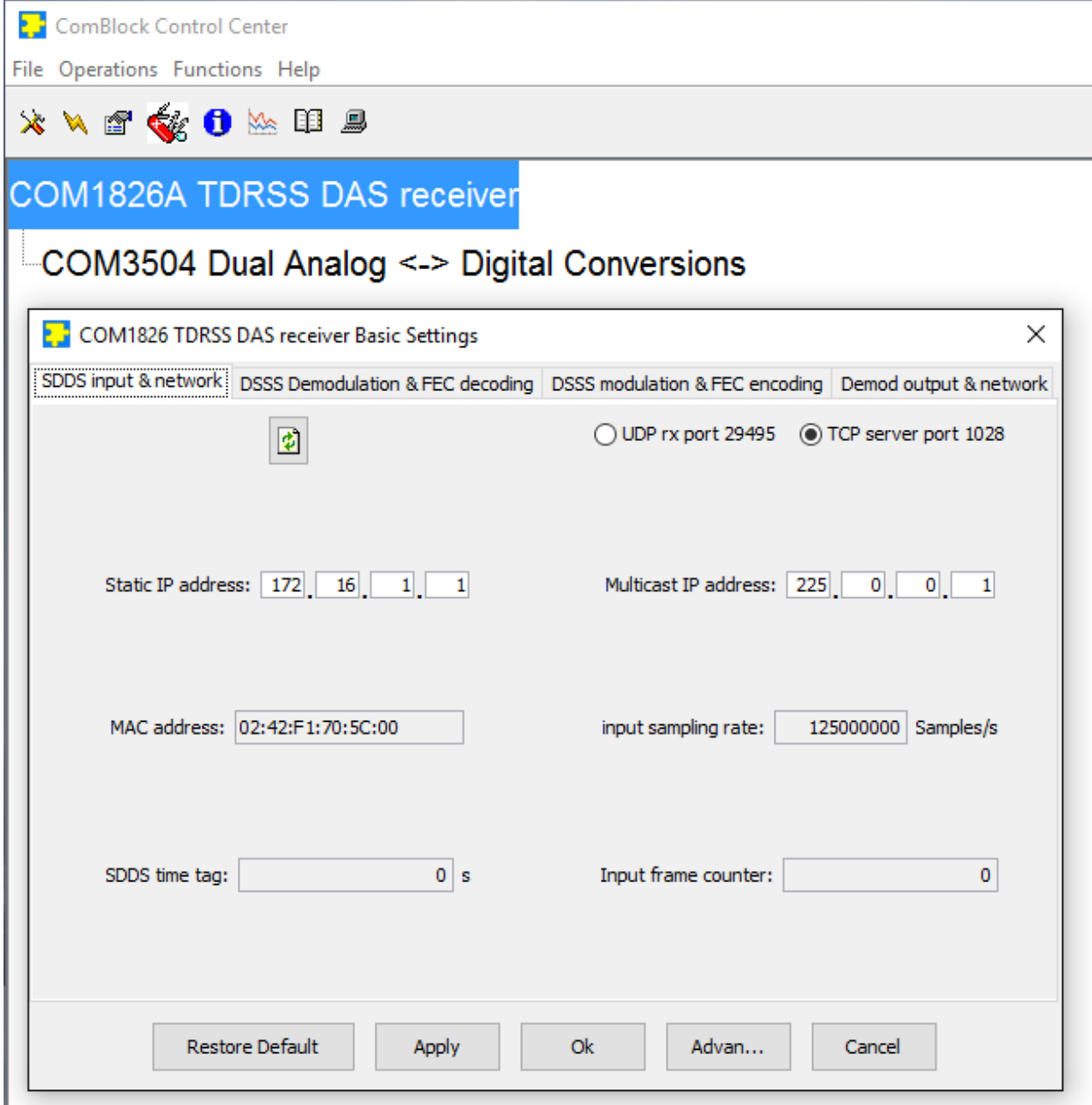

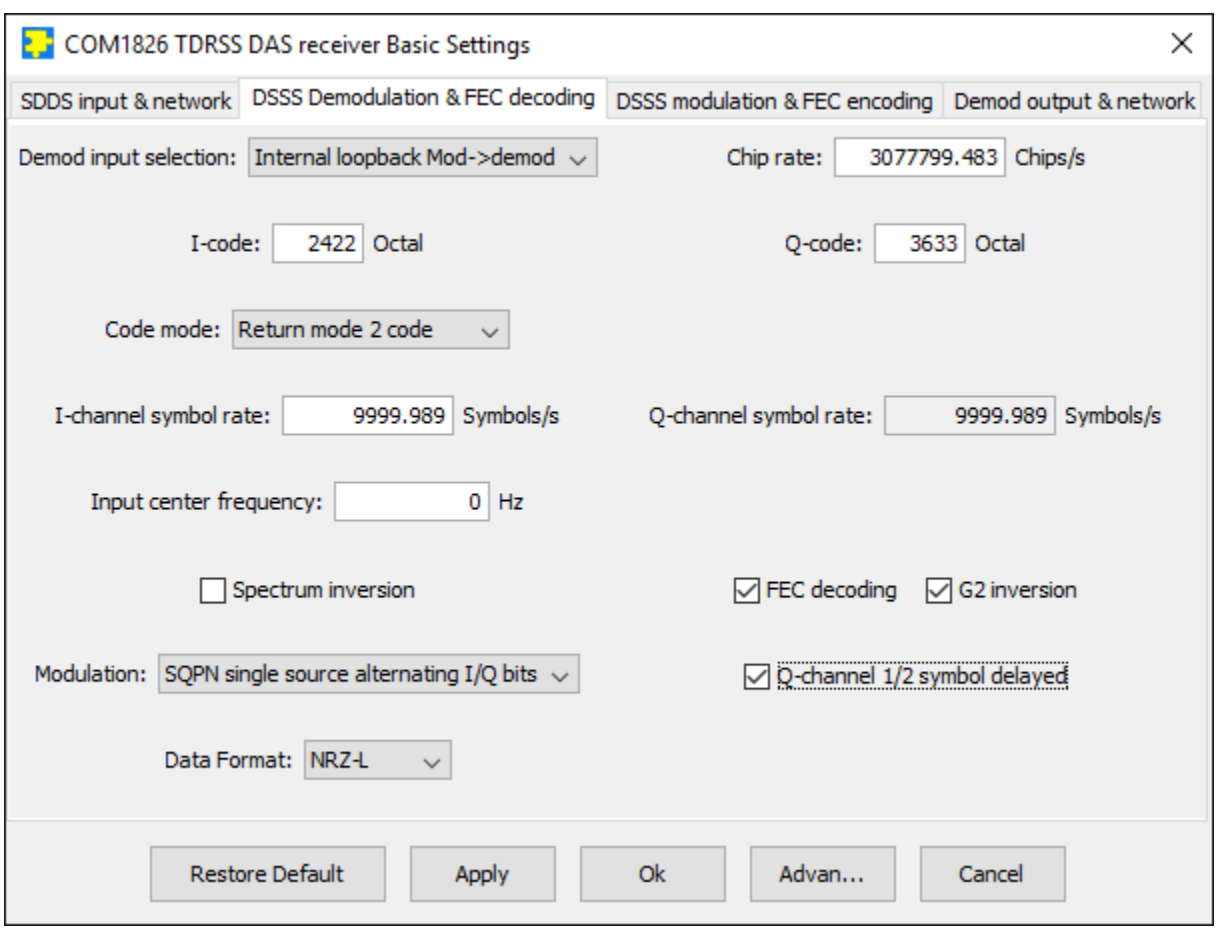

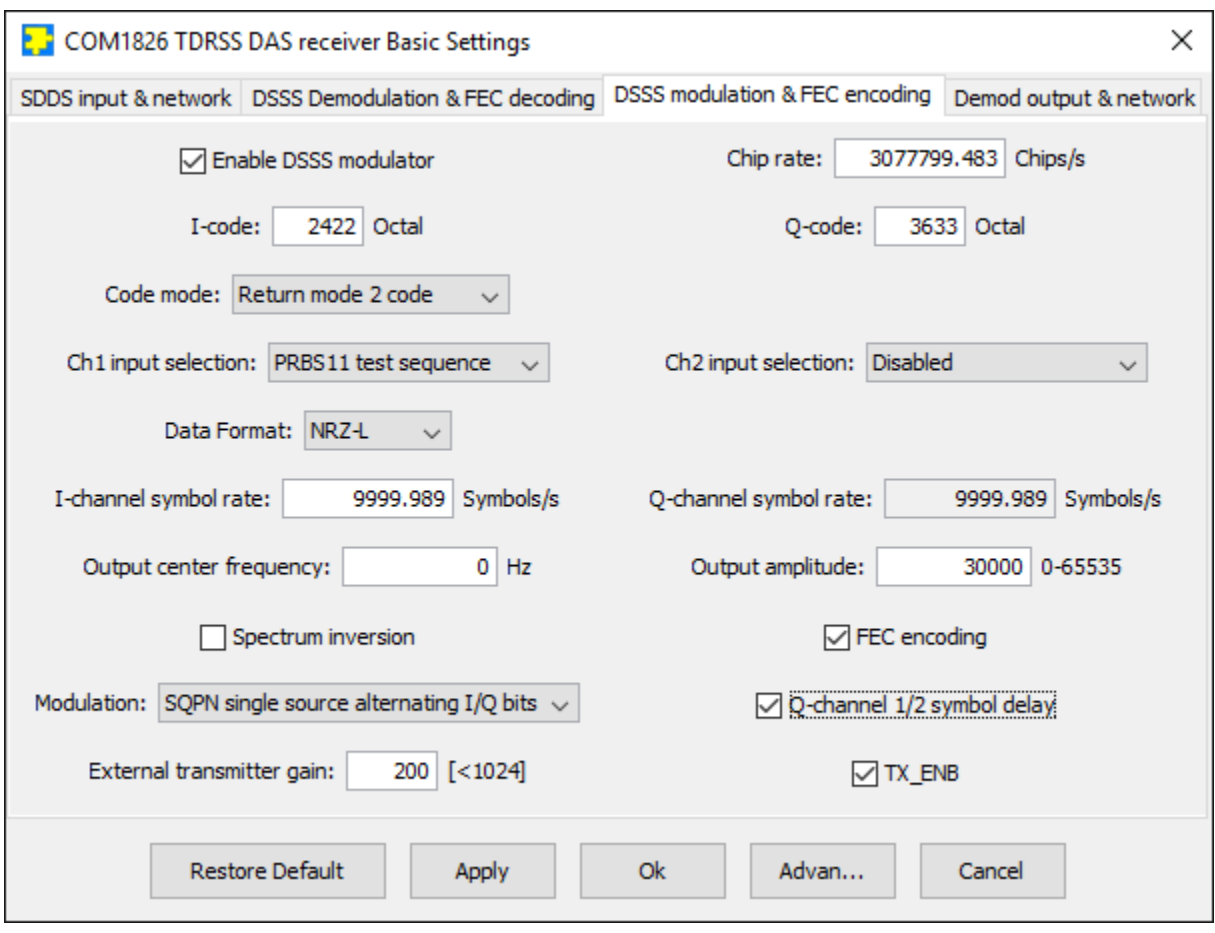

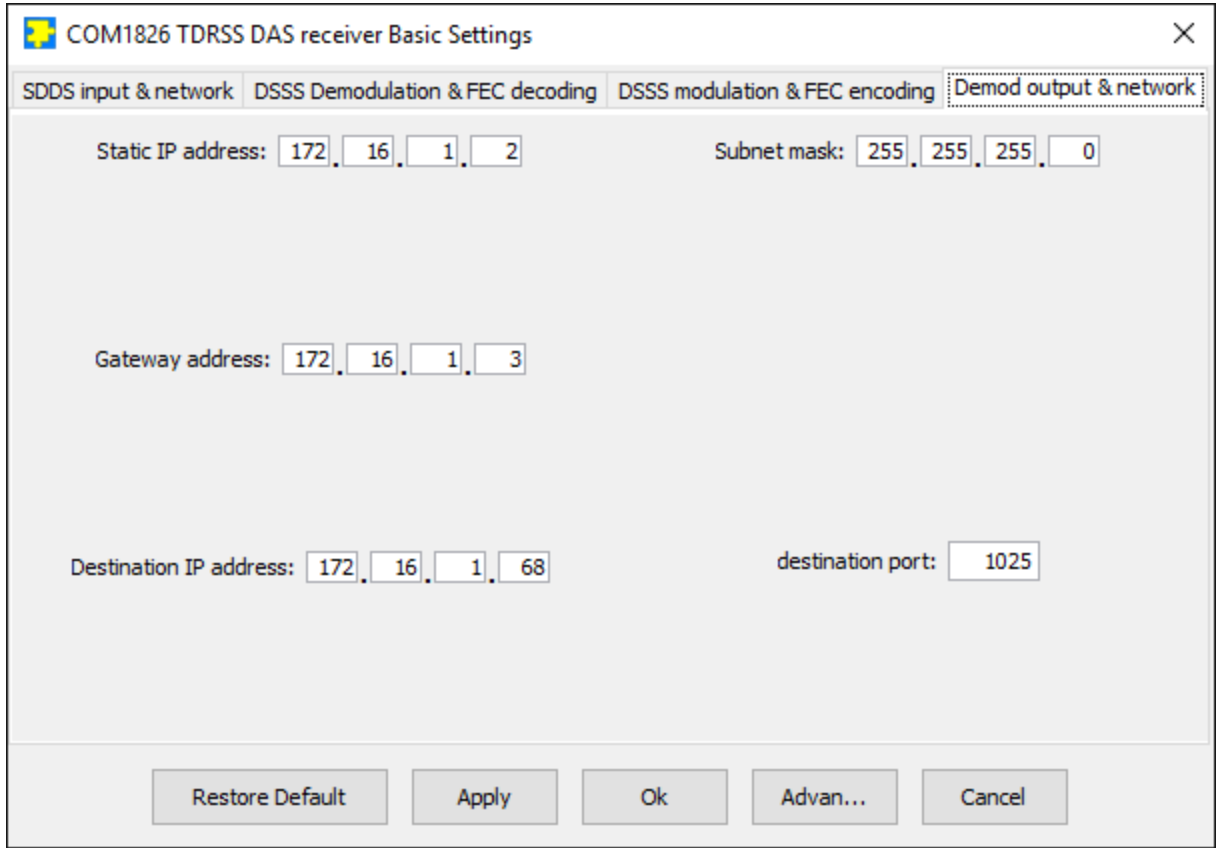

# **Configuration (Advanced)**

Alternatively, users can access the full set of configuration features by specifying 8-bit control registers as listed below. These control registers can be set manually through the ComBlock Control Center or by software using the ComBlock API (see [www.comblock.com/download/M&C\\_reference.pdf](http://www.comblock.com/download/M&C_reference.pdf))

<span id="page-5-0"></span>All control registers are read/write. Definitions for the [Control registers](#page-5-0) and Status registers are provided below.

## **Control Registers**

The module configuration parameters are stored in volatile (SRT command) or non-volatile memory (SRG command). All control registers are read/write.

Several key parameters are computed on the basis of the 125 MHz internal processing clock  $f_{\text{clk},p}$ : frequency translation, chip rate, etc.

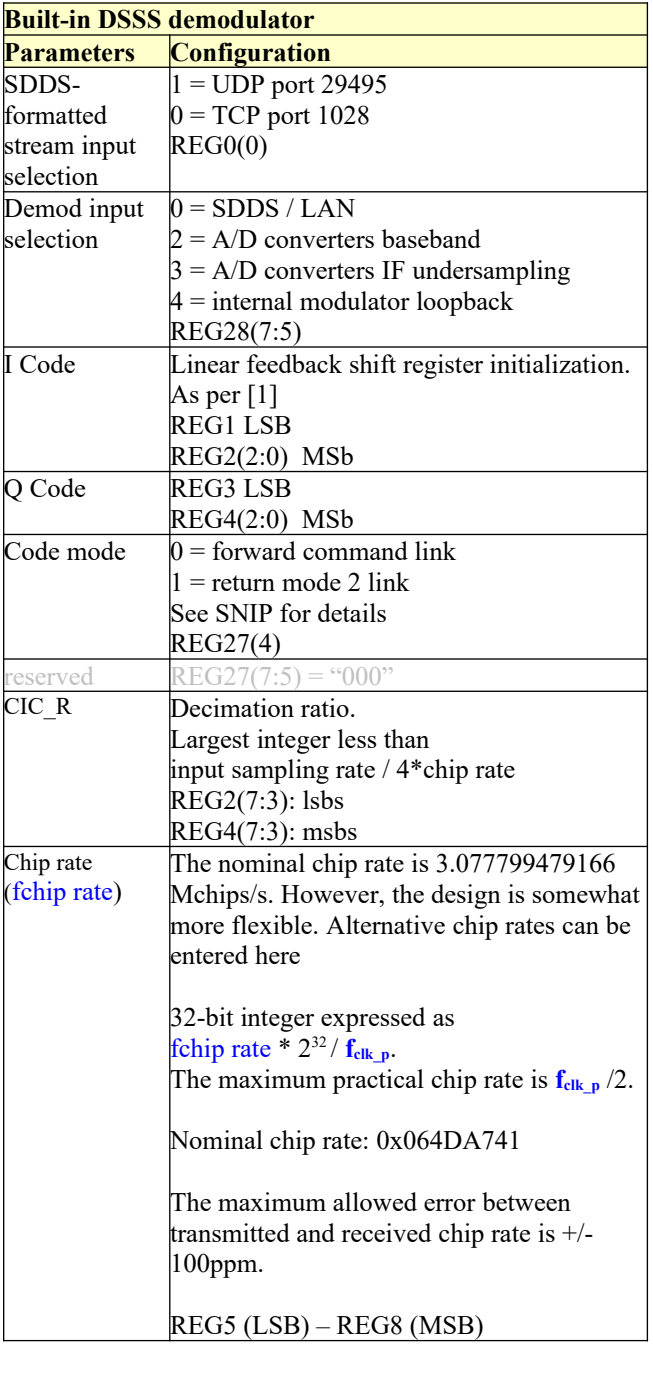

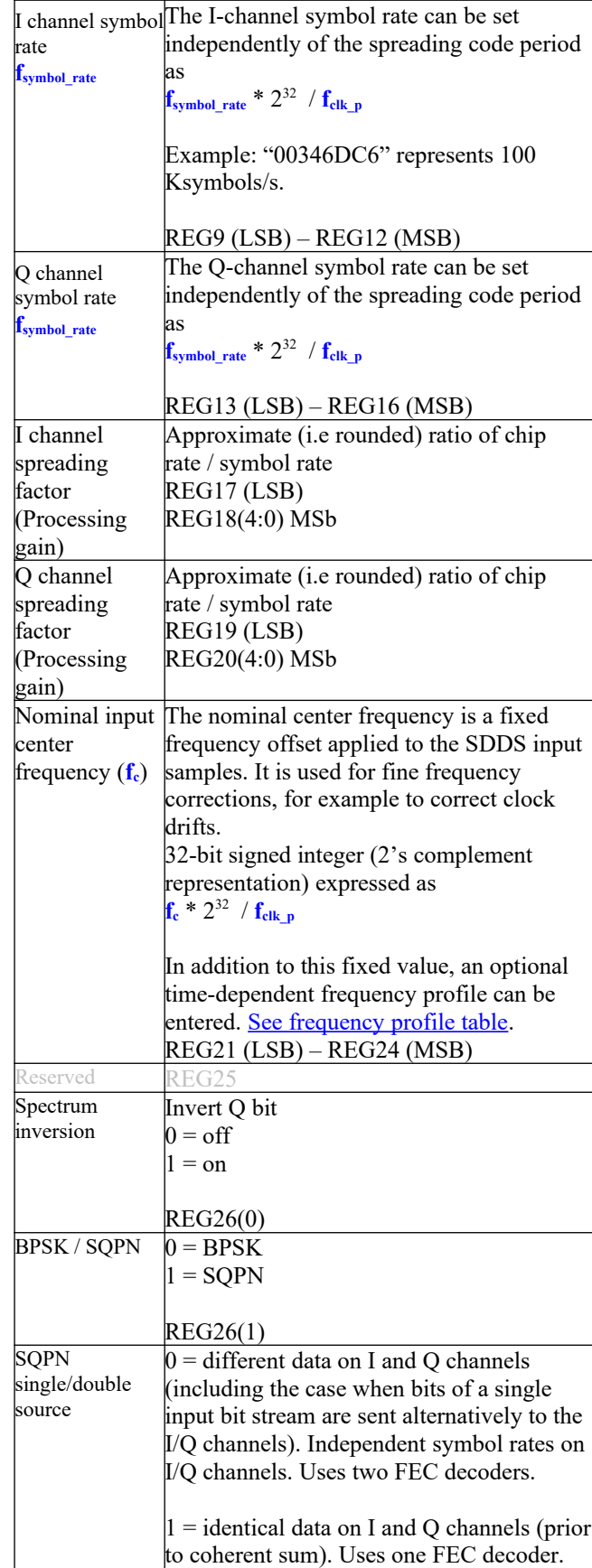

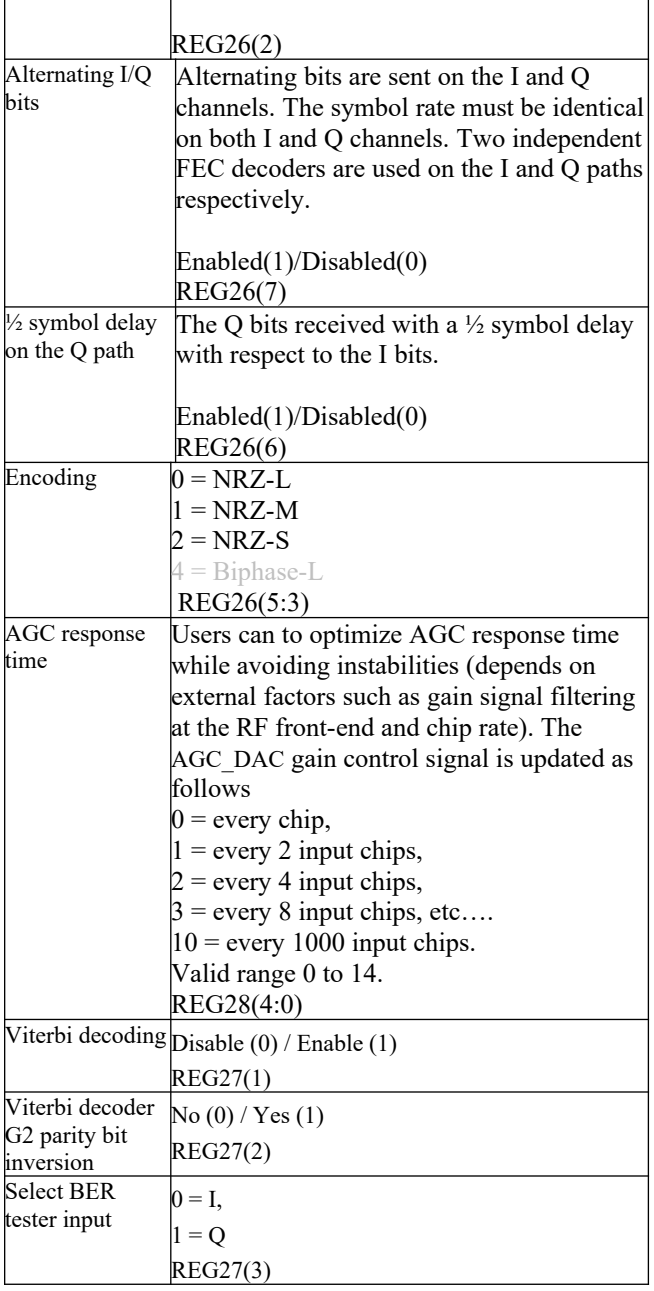

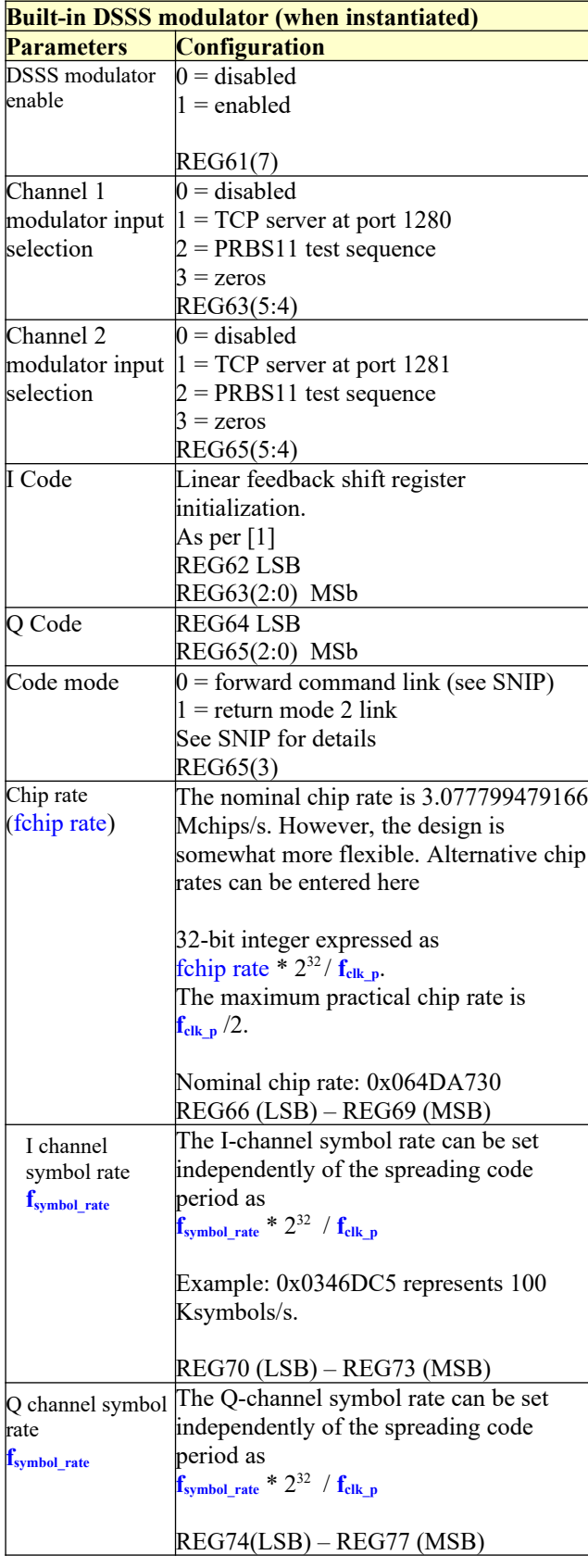

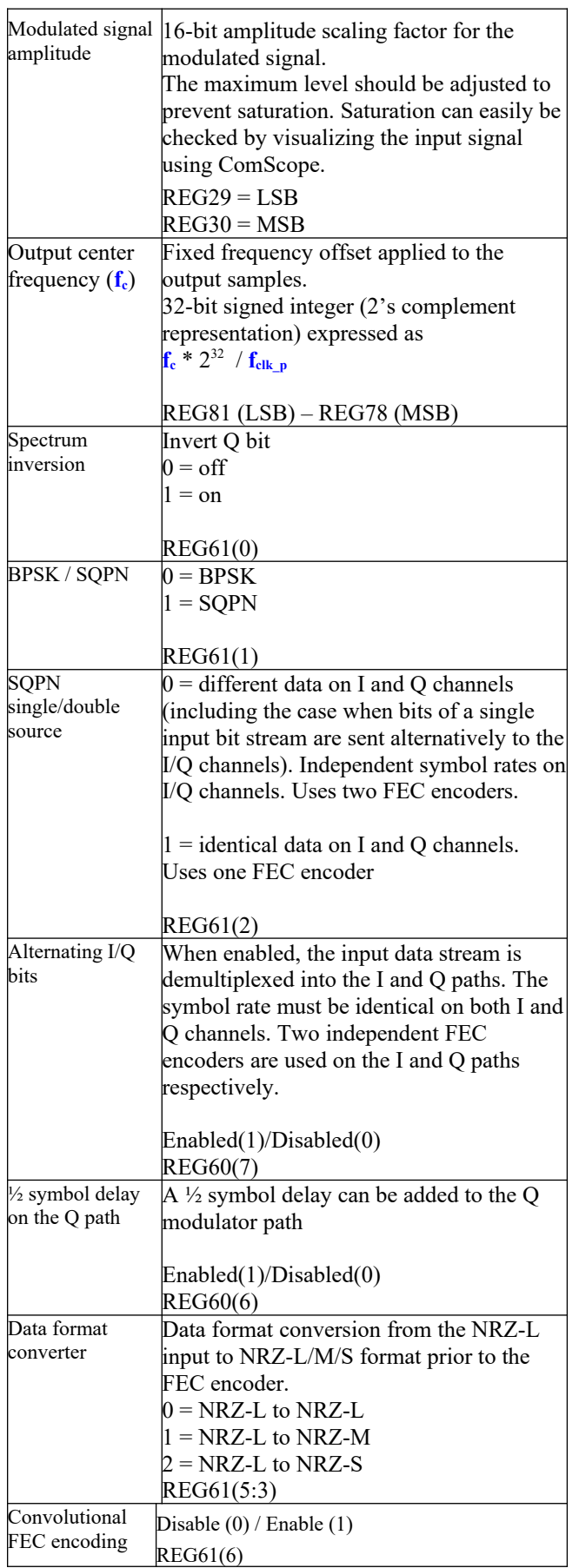

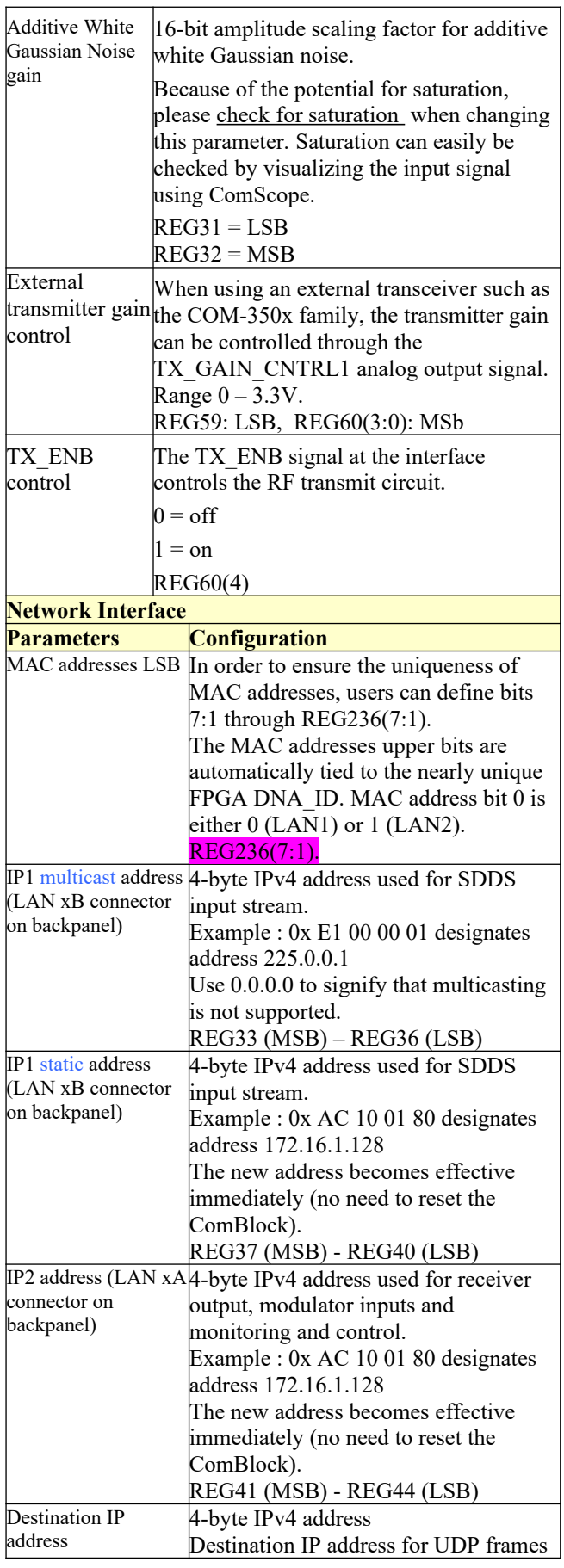

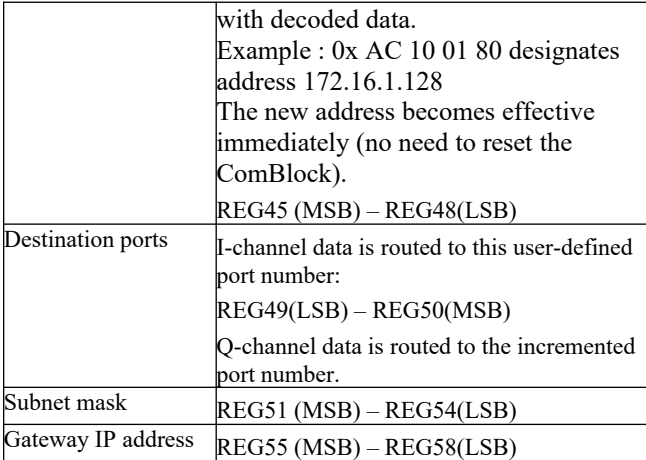

(Re-)Writing to the last control register REG81 is recommended after a configuration change to enact the change.

# **Status Registers**

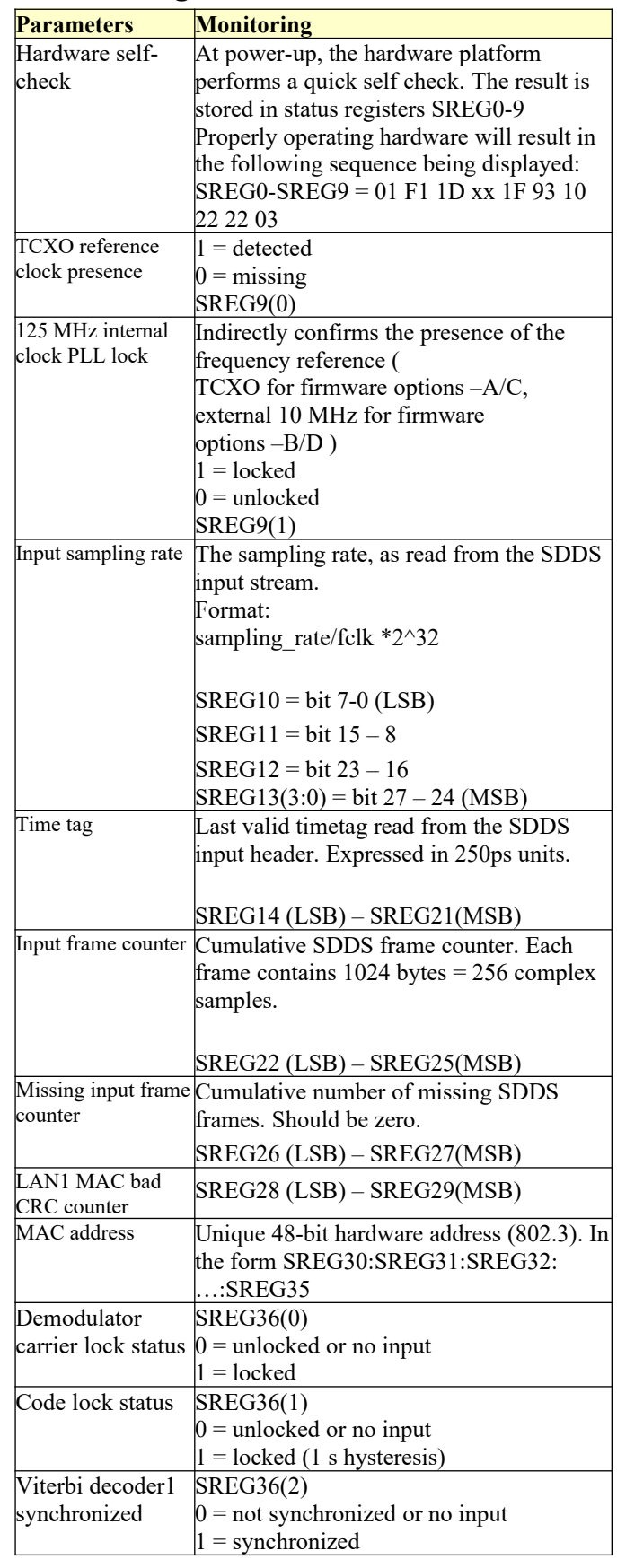

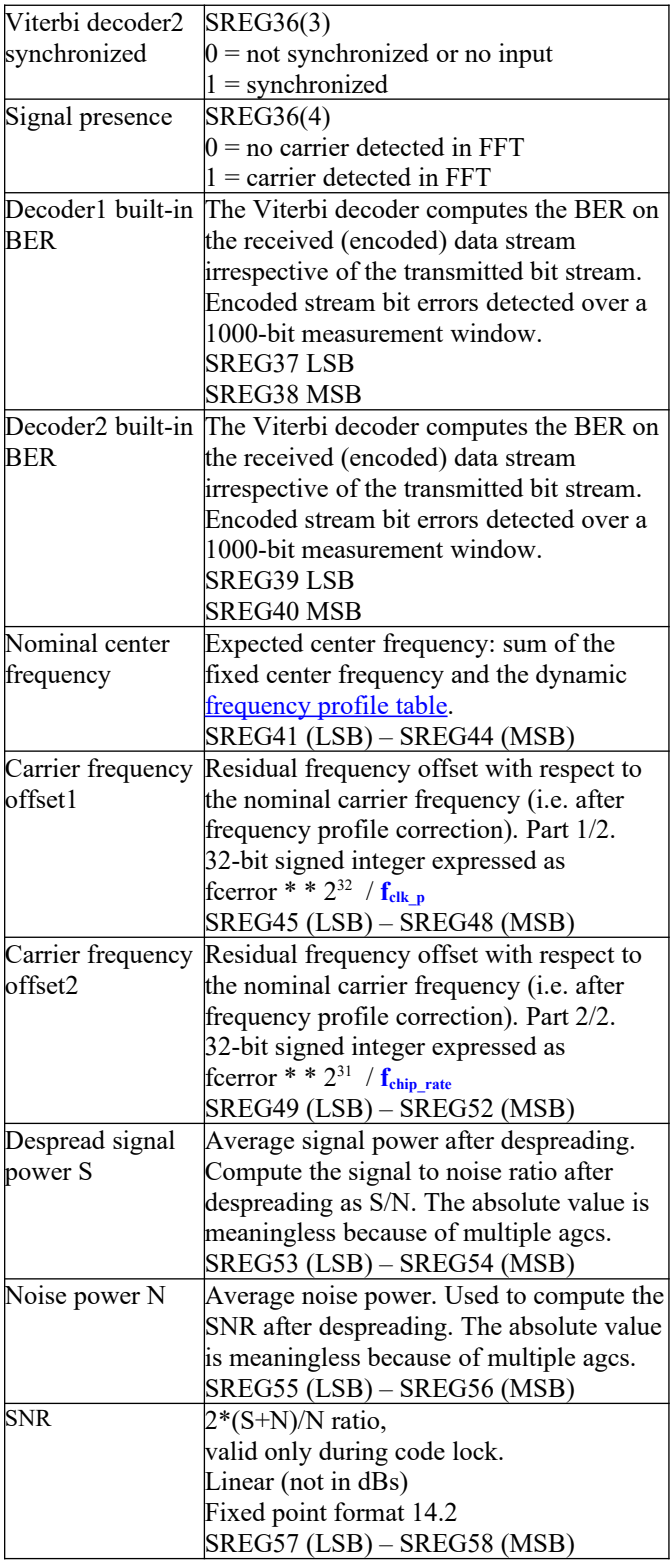

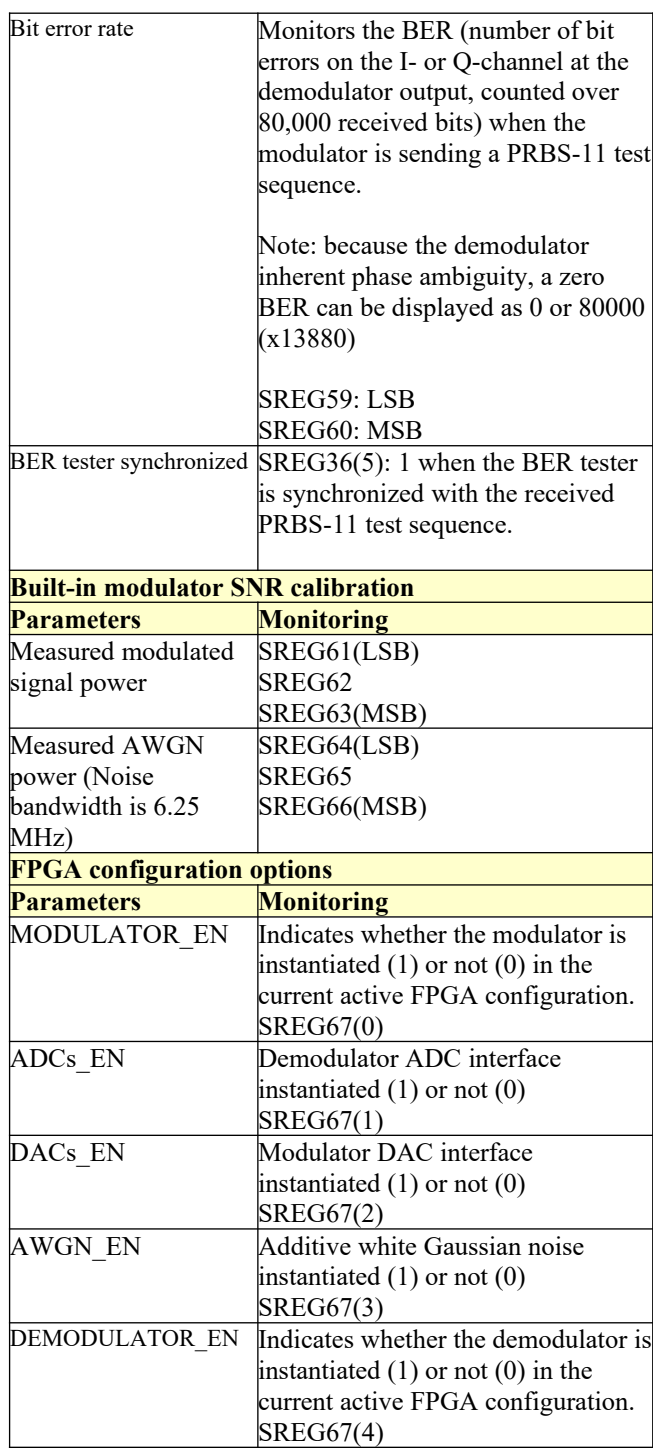

Multi-byte status variables are latched upon (re-)reading SREG7.

# *ComScope Monitoring*

Key internal signals can be captured in real-time and displayed on a host computer using the ComScope feature of the ComBlock Control

Center. Click on the **button** to start, then select the signal traces and trigger are defined as follows:

![](_page_11_Picture_410.jpeg)

Signals sampling rates can be changed under software control by adjusting the decimation factor and/or selecting the **fclk** processing clock as realtime sampling clock.

In particular, selecting the **fclk** processing clock as real-time sampling clock allows one to have the same time-scale for all signals.

The ComScope user manual is available at [www.comblock.com/download/comscope.pdf.](http://www.comblock.com/download/comscope.pdf)

![](_page_11_Figure_7.jpeg)

*ComScope example, showing code lock with aligned: received spread signal (green) vs code replica (red)*

![](_page_11_Figure_9.jpeg)

*ComScope example: showing demodulated Ichannel*

## **Digital Test Points**

The digital test points below are only available when no ADCs/DACs are installed.

![](_page_12_Picture_2.jpeg)

![](_page_12_Picture_230.jpeg)

## *Operation*

### **Monitoring & Control**

M&C is possible over USB and LAN/TCP.

A pre-requisite for using USB is the prior installation of the ComBlock USB driver.

Monitoring and control is through the USB and LAN xA connectors on the back panel.

![](_page_12_Picture_9.jpeg)

At manufacturing, the default M&C LAN address is 172.16.1.2. It can be subsequently changed via USB or LAN/TCP.

The LAN xA connector is also shared with TCP connections for modulator inputs and dynamic profiles inputs.

### **SDDS input stream**

The LAN xB connectors on the back panel are reserved for SDDS-formatted input streams.

![](_page_12_Picture_14.jpeg)

The input stream can be received on UDP port 29495 or TCP-IP port 1028. Control register REG0(0) selects UDP versus TCP.

The static IP address is defined in control registers REG37-40.

Note: It is important to ensure that the data source is fast enough to send 200 Mbits/s of UDP or TCP data with latency less than 2.5ms (the receiver input elastic buffer depth). When in doubt, please check the test point A2 with an oscilloscope.

The input sampling rate is read from the SDDS preamble. The receiver design was verified at an input sampling rate of 6.25 MSamples/s, but the design should work similarly at other sampling rates.

The 64-bit receiver time is read from each SDDS frame preamble. It is used to time-tag the output frames containing the demodulated bits.

### **External frequency reference**

A 10 MHz external frequency reference is required for proper operation. The electrical characteristics are as follows:

Sinewave, clipped sinewave or squarewave. ACcoupled.

Minimum level: 2Vpp. Maximum level: 5Vpp.

![](_page_13_Picture_6.jpeg)

When the SDDS input stream is transmitted as UDP, it is essential that the same 10 MHz be used at both ends of the UDP link, otherwise buffer underflow or overflow conditions may occur.

When the SDDS input stream is transmitted as TCP, the 10 MHz frequency stability requirements are not as stringent as the TCP protocol informs the data source of flow-control conditions at the data sink. In this case, the data source is responsible for timing adjustments in the data throughput.

### **Modulator input stream**

The modulator has two independent external inputs for the I and Q channels. Inputs are through the LAN xA connectors on the back panel.

Two TCP servers await connections from remote TCP clients on ports 1280 and 1281 for the I and Q channels respectively.

The TCP clients must send input data as fast as allowed by the TCP flow control in order to prevent an underflow condition at the modulator.

### **Spreading codes**

The demodulator is designed to acquire two types of Gold codes:

- All forward command link codes (1023chip Gold codes)
- All return mode 2 link codes (2047-chip Gold codes)

The Gold codes selection is performed by entering 10 or 11-bit initialization vectors for the linear feedback shift registers. Appendix A of document 451-PN CODE-SNIP lists these initialization vectors as 'I-code' and 'Q-code".

For example, NASA return mode 2 link code 40 is selected by entering 2225o (octal) and 1337o in the appropriate control registers.

## **Symbol Rate**

The demodulation symbol rates on the I and Q channels are independent of the chip rate and code period. The demodulator includes two autonomous symbol tracking loops, separate from the code tracking loop.

However, the full spread-spectrum processing gain can only be achieved if the symbol period is less than the 2047-chip code period.

# *Frequency Tracking*

The DSSS demodulator is capable of acquiring signals with a maximum center frequency error of +/- 5 KHz remaining after fixed and dynamic (frequency profile table) compensation.

Two features assist the demodulator in extending this natural frequency acquisition range:

1. a fixed user-defined frequency offset, entered through the GUI, is applied to the received signal.

2. a frequency profile table can be sent to the receiver. It consists of a start time followed by 32-bit frequency offset samples read at 1 second intervals. To prevent sudden frequency jumps, the table entries are interpolated linearly.

Once the demodulator has confirmed carrier and code lock, the above frequency offsets are frozen. Once locked, the carrier tracking loops tracks the carrier phase over a very wide frequency range.

#### <span id="page-14-0"></span>**Frequency profile table**

Users can declare the expected Doppler variation with time in the form of a frequency profile table. The Doppler is used to correct the demodulator expected center frequency. It is also used to correct the demodulator expected chip rate, after scaling the frequency by the 3.0777995 Mchips/s / 2.2875 GHz frequency ratio.

The table is entered in one TCP session whereby the user (TCP client) opens a TCP connection to port 1024 and writes the entire frequency table. The table consists of a 64-bit start time (same reference as the SDDS time tag, i.e. 250ps units) followed by up to 4096 32-bit frequency samples. Each sample represents a nominal center frequency expressed in units of 125 MHz  $/ 2^{32}$  (about 29 mHz steps), sampled at 1s intervals.

The byte order is MSB first.

The frequency table is read (played-back) every second starting at the specified SDDS start time. The receiver interpolates linearly 64x between successive 1s samples so as to minimize discontinuities. This ensures phase and frequency continuity. This frequency bias is removed from the SDDS input samples for the playback duration, irrespective of the demodulator lock status.

Table playback is mutually exclusive with table upload. Opening a new TCP session to upload a new table will immediately stop any playback in progress.

Because the table is quite small (131Kbits max), the TCP upload time (2-5ms) is insignificant relative to the playback duration.

A utility is included in the ComBlock Control Center to upload a binary frequency profile table:

![](_page_14_Picture_234.jpeg)

# *Code Tracking Loop*

The code tracking loop is a coherent delay lock loop (DLL) of the  $1<sup>st</sup>$  order.

# *Code Acquisition*

120 parallel detectors search for code aligment during the code acquisition phase. During the subsequent code tracking phase, 3 detectors track the early/center/late code while the other 117 detectors scan for false lock. The detectors are staggered ½ chip apart.

Detection is performed in two steps: first a coherent detector averages the despread signal over ½ a symbol period. The result is squared and further averaged over 100 symbols.

The received chip rate must be within  $+/-$  4ppm of the nominal 3.077799479166 Mchips/s value.

# *Demodulated data output*

Demodulated data is encapsulated within variablelength UDP frames and send to the specified destination IP/Port.

The output format is as follows:

- fixed-length preamble consisting of (in the order of transmission)

 - 2-byte length of payload data (excluding preamble). In the range 1 to 1024 bytes.

- 2-byte frame counter, modulo 2<sup>16</sup>
- 4-byte currently undefined

 - 8-byte timestamp (last timestamp read from the SDDS input frames, latched at the first demodulated byte in the transmit frame).

The output frames are sent when one of two trigger conditions is met:

- at least 1024 demodulated data bytes are waiting in the transmit queue, or

- at least 0.5second has elapsed since the last output frame and at least one demodulated data byte is waiting in the transmit queue.

The payload data size is thus variable in the range 1 through 1024 bytes.

Bytes are packed MSb first. Only full bytes are transmitted (no partially filled bytes).

#### **Modulator**

The built-in modulator includes the FEC encoding and DSSS baseband modulation functions. The modulator output can be directed to the internal demodulator when the loopback control is enabled.

Depending on the ordering option, the modulator output can also be directed to analog baseband or RF.

### **Load Software Updates**

From time to time, ComBlock software updates are released.

To manually update the software, highlight the ComBlock and click on the Swiss army knife button.

![](_page_15_Picture_17.jpeg)

The receiver can store multiple personalities. The list of personalities stored within the ComBlock Flash memory will be shown upon clicking on the Swiss army knife button.

![](_page_15_Picture_177.jpeg)

The default personality loaded at power up or after a reboot is identified by a 'D' in the Default column. Any unprotected personality can be updated while the Default personality is running. Select the personality index and click on the "Add/Modify" button.

![](_page_15_Picture_21.jpeg)

The software configuration files are named with the .bit extension. The bit file can be downloaded via the Internet, from the ComBlock CD or any other local file.

The option and revision for the software currently running within the FPGA are listed at the bottom of the advanced settings window.

The available firmware options are:

**-A** COM-5102/1826/3504 assembly, internal VCTCXO frequency reference.

**-B** COM-5102/1826/3504 assembly, external 10 MHz frequency reference.

**-C** COM-30xx/1826/4009 assembly, internal VCTCXO frequency reference.

**-D** COM-30xx/1826/4009 assembly, external 10 MHz frequency reference.

#### **Recovery**

This module is protected against corruption by an invalid FPGA configuration file (during firmware upgrade for example) or an invalid user configuration. To recover from such occurrence, connect a jumper in J3 and during power-up. This prevents the FPGA configuration and restore USB communication [LAN communication is restored only if the IP address is known/defined for the personality index selected as default]. Once this is done, the user can safely re-load a valid FPGA configuration file into flash memory using the ComBlock Control Center.

### **UDP Reset**

Port 1029 is open as a UDP receive-only port. This port serves a single purpose: being able to reset the modem (and therefore the TCP-IP connection) gracefully. This feature is intended to remedy a common practical problem: it is a common occurrence for one side of a TCP-IP connection to end abnormally without the other side knowing that the connection is broken (for example when a client 'crashes'). In this case, new connections cannot be established without first closing the previous ones. The problem is particularly acute when the COM-1826 is at a remote location.

The command "@001RST<CR><LF>" sent as a UDP packet to this port will reset all TCP-IP connections within the COM-1826.

TCP-IP connections can also be cleared remotely from the ComBlock Control Center as illustrated below:

![](_page_16_Picture_169.jpeg)

# *Troubleshooting Checklist*

Receiver is not responsive after power up:

- The device typically takes up to 30 seconds to boot up after power up.
- If still not responsive after 30 seconds, recycle the power. Wait at least 15 seconds after power off to turn the power on again.

Receiver does not communicate with the ComBlock Control Center:

• Make sure an external 10 MHz frequency reference is present prior to powering up the receiver. This applies only when the –B firmware option (external 10 MHz frequency reference) is selected by default.

Demodulator can't achieve lock even at high signalto-noise ratios:

 $\bullet$  Make sure the modulator baseband I/Q signals do not saturate, as such saturation would strongly distort the modulation phase information. (this is a phase demodulator!)

Demodulator can demodulate BPSK but not QPSK:

 A spectrum inversion may have occurred in the RF transmission chain. If so, invert the spectrum inversion flag at the demodulator.

#### **Configuration Management**

This specification is to be used in conjunction with VHDL software revision 0 and ComBlock control center revision 3.10g and above.

It is possible to read back the option and version of the FPGA configuration currently active. Using the ComBlock Control Center, highlight the COM-1826 module, then go to the advanced settings. The option and version are listed at the bottom of the configuration panel.

![](_page_17_Picture_199.jpeg)

#### **FPGA utilization**

*(shown for Artix7-100T)* 

#### **Reference Documents**

[1] Space Network Interoperable PN Code Libraries 451-PN CODE-SNIP

## *ComBlock Ordering Information*

COM-1826 TDRSS Spread-Spectrum modem

Options:

- 1,2 or 3 baseband receivers per 1RU chassis
- RF modulator output
- TCP-IP modulator input

#### ECCN: 5A001.b.3

MSS • 845 Quince Orchard Boulevard Ste N• Gaithersburg, Maryland 20878-1676 • U.S.A. Telephone: (240) 631-1111 E-mail: sales@comblock.com